● 製品の仕様、付属品およびデザインは予告なく変更する場合があります。記載内容は 2010 年 10 月現在のものです。

## **PC** ソフトウェアパッケージ **DG-ASM100/L2(ver.7.x) DG-ASM100/L3(ver.7.x) DG-ASM100/L4(ver.7.x)**

## ■概要

PC ソフトウェアパッケージ DG-ASM100 シリーズ (以下、本ソフトウェア)は LAN (Local Area Network: 以下、ネットワーク)に接続された、複数台(各機器の登録数については「仕様」をお読みください。)の パナソニック製ネットワークディスクレコーダー、デジタルディスクレコーダー(以下、レコーダー) および、ネットワークインターフェースユニット(以下、エンコーダー)、ネットワークカメラ(以下、 カメラ)を統合管理し、Microsoft® Windows® 上で動作するソフトウェアです。 対応機器については、本ソフトウェアに付属の CD-ROM 内にある「機器別機能一覧」をお読みください。

本ソフトウェアを使用して、カメラ画像を遠隔のパーソナルコンピューター(以下、PC)のモニターに表示 したり、レコーダーに録画されている画像を PC から操作し、PC のモニターで再生したり、PC のハード ディスクにダウンロードできます。

本ソフトウェアは、次の 3 種類のソフトウェアで構成されます。

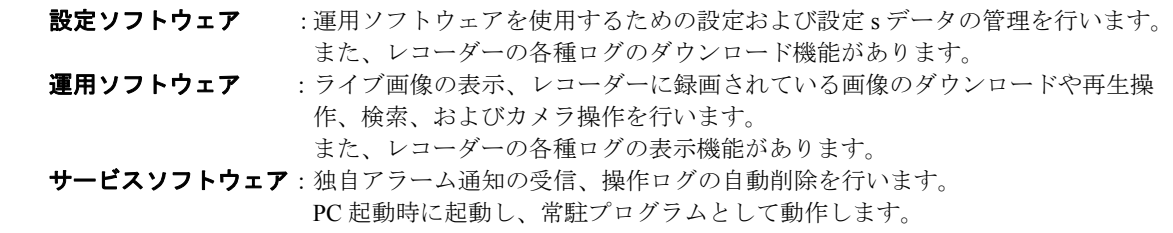

Microsoft、Windows、Windows Vista®、Internet Explorer、DirectX<sup>®</sup>は、米国Microsoft Corporationの米国および その他の国における登録商標または商標です。

Intel®、Pentium、Intel® Core<sup>M</sup>は米国およびその他の国における Intel Corporation の商標または登録商標です。 ※その他、本文中の社名や商品名は、各社の登録商標または商標です。

# ■システム概要

#### モニター構成:**1**〜**3** 画面

#### ・接続可能機器(弊社製のみ)

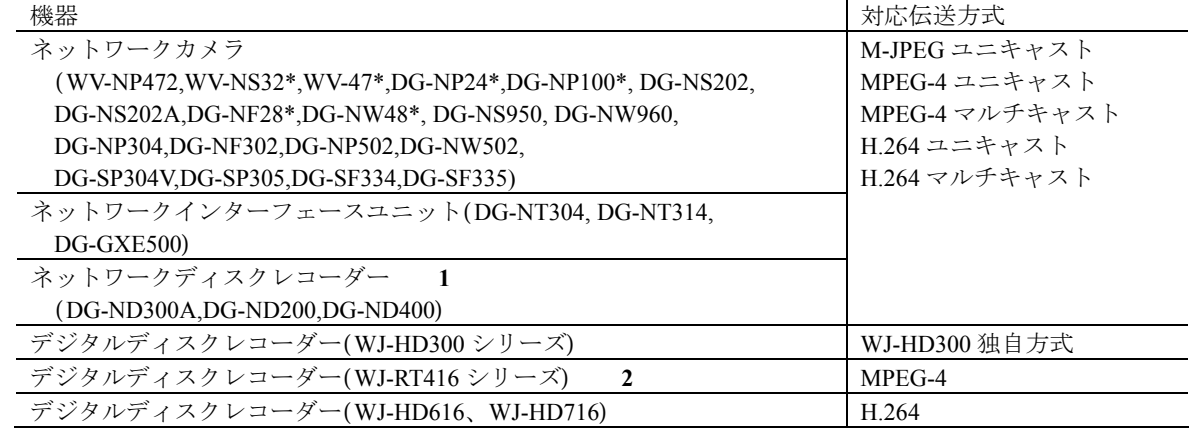

※ **1**:AXIS 社製カメラ、PCC 社製カメラは、レコーダー経由で配信された映像のみの表示となります。 ※ **2**:WJ-RT416 をお使いの場合、機能に制限があります。本ソフトウェアに付属の CD-ROM 内にある 「WJ-RT416 をお使いのお客様へ」をお読みください。

#### 描画性能

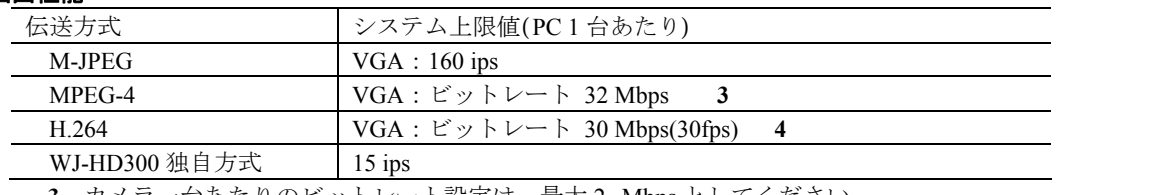

※ **3** カメラ一台あたりのビットレート設定は、最大 2 Mbps としてください。

※ **4** カメラ一台あたりのビットレート設定は、最大 1.5Mbps としてください。

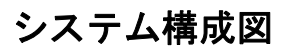

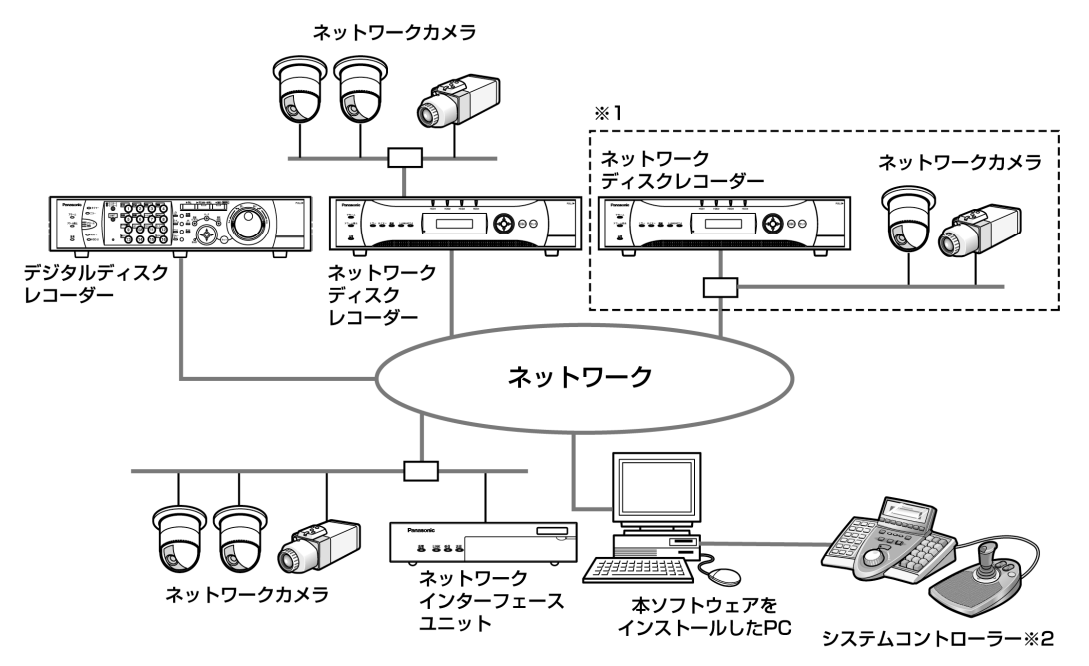

- ※ **1** 点線で囲まれた構成にすると、レコーダーに接続されているカメラの画像を、レコーダーを経由 せずに直接見ることができます。その場合、以下の項目を確認・設定してください。 レコーダーにカメラを登録する。 レコーダーは 1 ポートで運用する。
- ※ **2** システムコントローラーは別途購入する必要があります。

# ■運用

## ●運用ソフトウェア

#### 情報表示機能

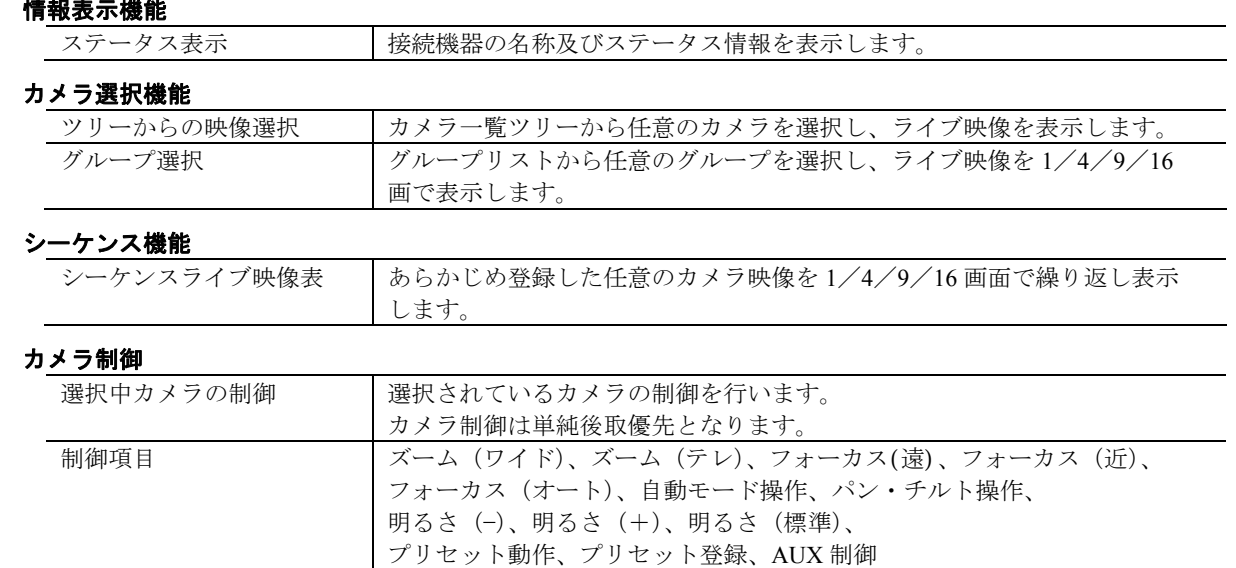

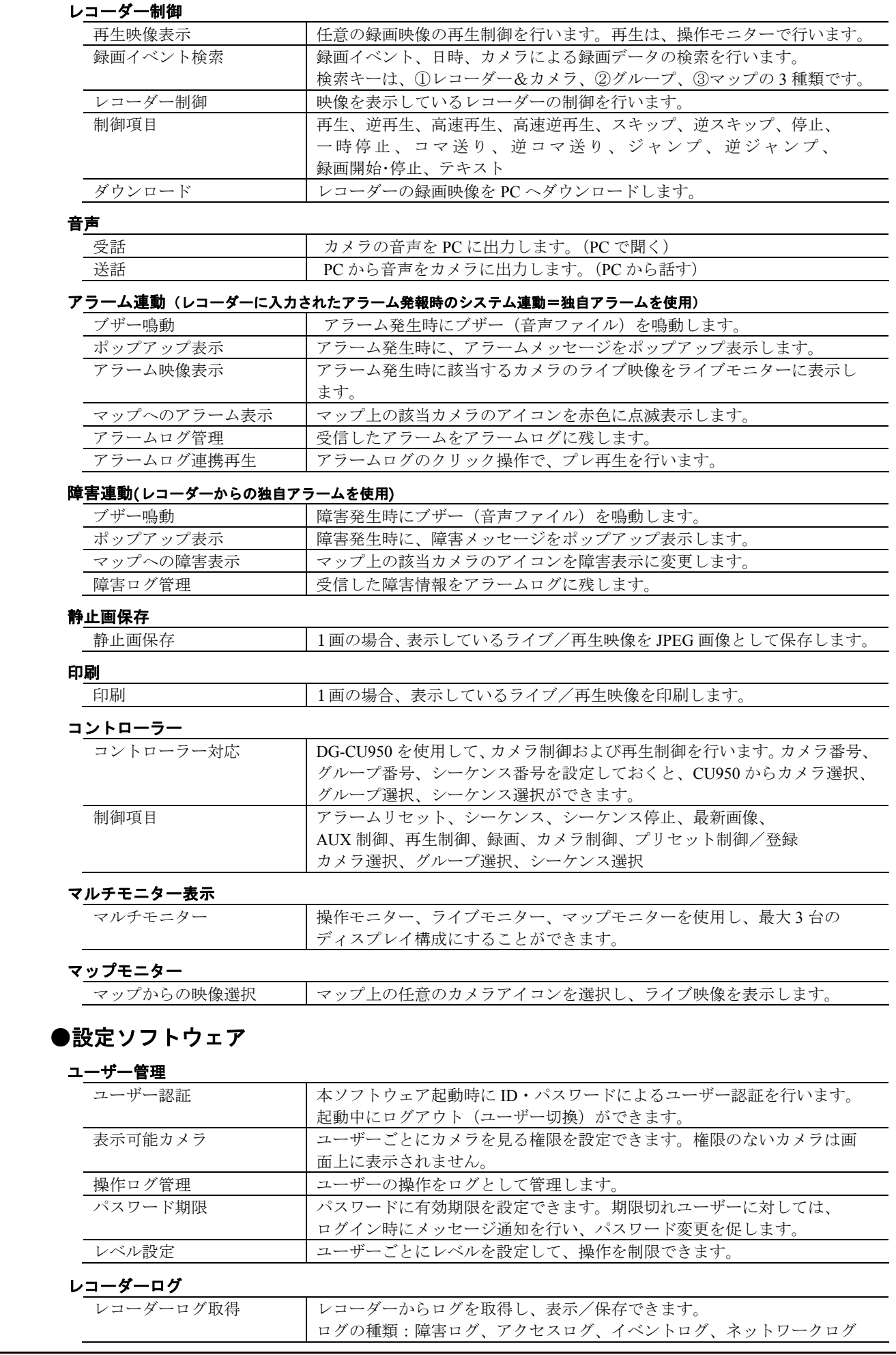

## ■仕様

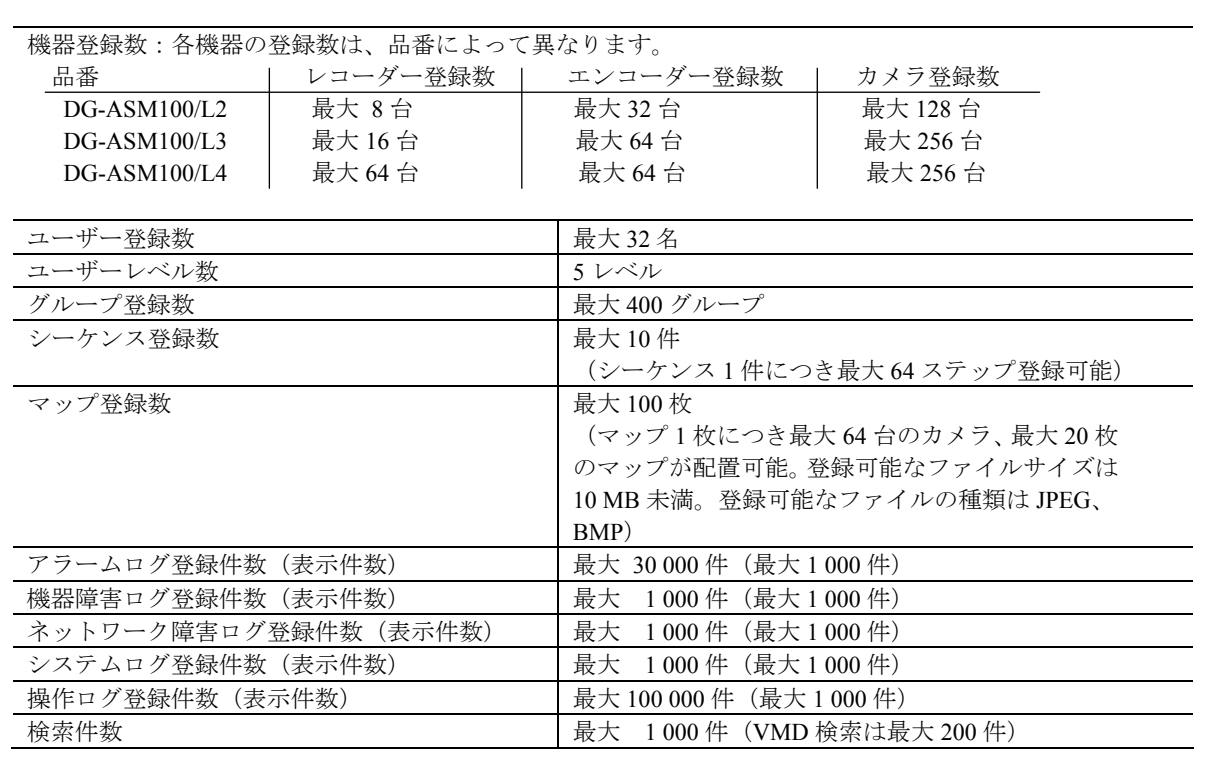

※**1** 台のレコーダーに接続可能な PC の台数は、接続機器の種類やライブモニターを使用する/使用しない によって異なります。

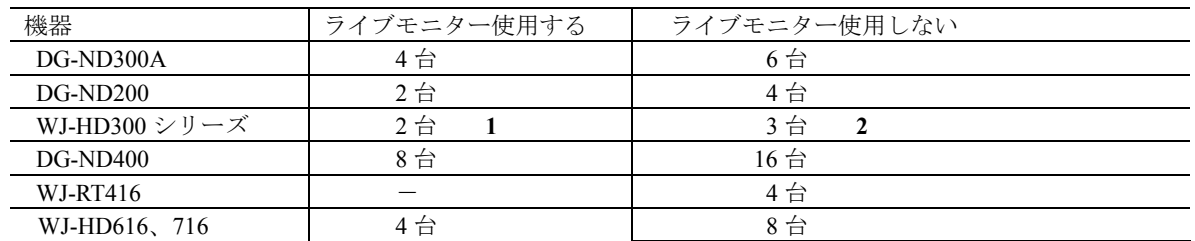

※**1** 16 画または 9 画表示を行う場合は接続可能な PC の台数は 1 台になります。

※**2** 16 画表示を行う場合は接続可能な PC の台数は 2 台になります。

・ウェブブラウザーによるアクセスや FTP 接続によりユーザー数が超過すると、レコーダーとの接続が切れ、 黒画が表示される場合があります。

## ■付属品

インストールガイド ········································1 冊

CD-ROM ··························································1 式 ハードウェアキー(USB キー) ····························· 1 個

## ■**PC** 環境

#### 《重要!! **PC** を用意される際にご注意ください》

使用する **PC** のユーザーアカウントに **2** バイト文字(全角文字)が使用されていると、本ソフトウェアの インストール時に必要なファイルがインストールされず、正常に運用できません。ユーザーアカウントは 必ず半角英数字を使用してください。

本ソフトウェアは以下のシステム環境を持つ PC にインストールできます。

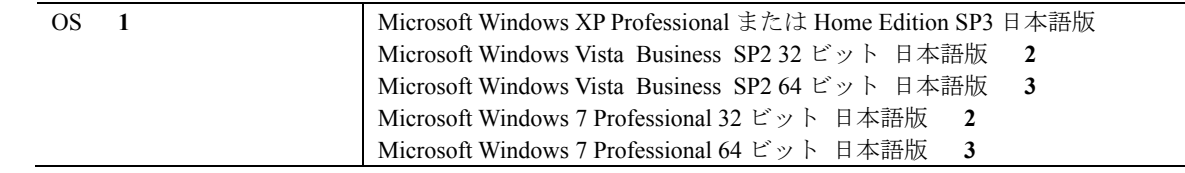

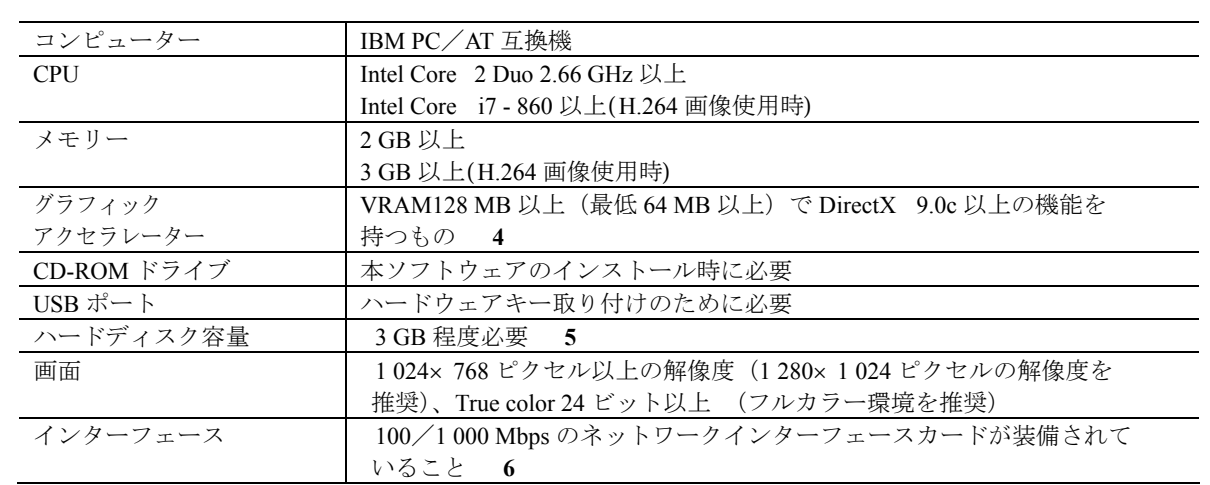

- 1: 本ソフトウェアは、Microsoft Windows XP、Microsoft Windows Vista、Microsoft Windows 7 デフォルトのスタイル、およびフォントサイズでデザインされています。スタイル、またはフォント サイズを変更する場合は、十分ご注意ください。
- ※**2**:Microsoft Windows Vista、Microsoft Windows 7 で使用する場合は、一部制約があります。 詳しくは、Readme をお読みください。
- ※**3**:WOW64(32 ビット互換モード)で動作します。
- ※**4**:動作確認済みグラフィックボード(2010 年 9 月現在)
	- ・ELSA GLADIAC 743 GT 256 MB (NVIDIA GeForce 6600GT,PCI-E×16)
	- ・ELSA NVIDIA Quadro NVS 450 (PCI-E×16)(3 ディスプレイ対応)※**7**
	- ・Matrox QID PCIe LP (QID/128PE/LP) (PCI-E×16) (ロープロファイル版) ※**8**
	- グラフィックボードを実装するには PCI Express スロットが必要です。
- 5: 本ソフトウェアを使用するためには、 Microsoft.NET Framework 2.0 SP1 および、Microsoft SQL Server 2005 Express Edition SP3 を インストールする必要があります。 また、アプリケーションのインストールとは別に、レコーダーからダウンロードした画像の保存先、 データベースの保存先として使用するためのハードディスク容量を用意する必要があります。
- ※**6**:PC のネットワーク設定は、お客様のネットワーク環境にあわせて設定していただく必要があります。 また、複数のネットワークインターフェースカードを用いて本ソフトウェアを使用した場合の動作は 保証いたしません。
- ※**7**:本グラフィックボードは PCI-Express Switch を搭載しています。 お使いの PC の BIOS が PCI-Express Switch に対応していない場合、本グラフィックボードは使用でき ません。ご使用になられる前に、お使いの PC メーカーに PCI-Express Switch が BIOS にて対応して いるかご確認ください。
- ※**8**:本グラフィックボードはロープロファイル用ブラケットを使用することで省スペース型 PC にご使用 頂けます。詳細は販売元にお問い合わせください。